## AutoCAD Electrical 2009

MCA85

**FU207** 

M414

10 510

Кочергин Виталий Главный специалист IDT **Autodesk®** 

**FU208A** 

20708

### Отраслевое решение

- авиастроение
- судостроение
- машиностроение
- энергетика
- системы автоматизации
- системы диспетчеризации
- системы пожаротушения

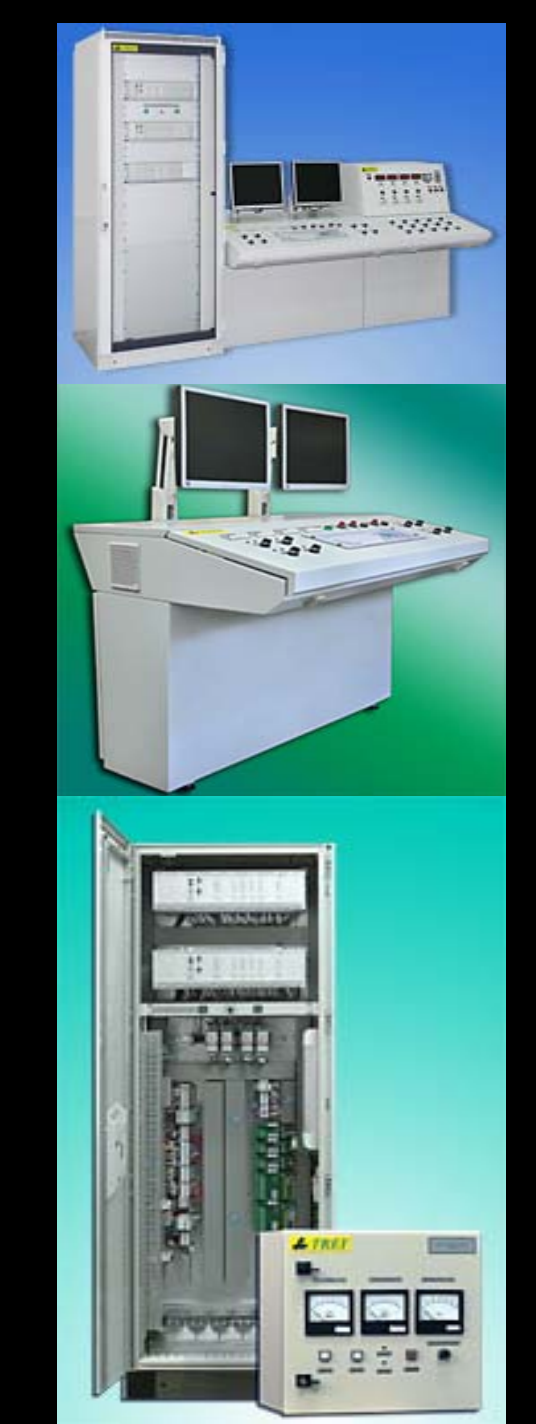

# Autodesk

…

#### Единая среда проектирования

#### Единая среда проектирования

#### Полный контроль над проектом

нолный контроль над проектом<br>Наличие баз данных производителей

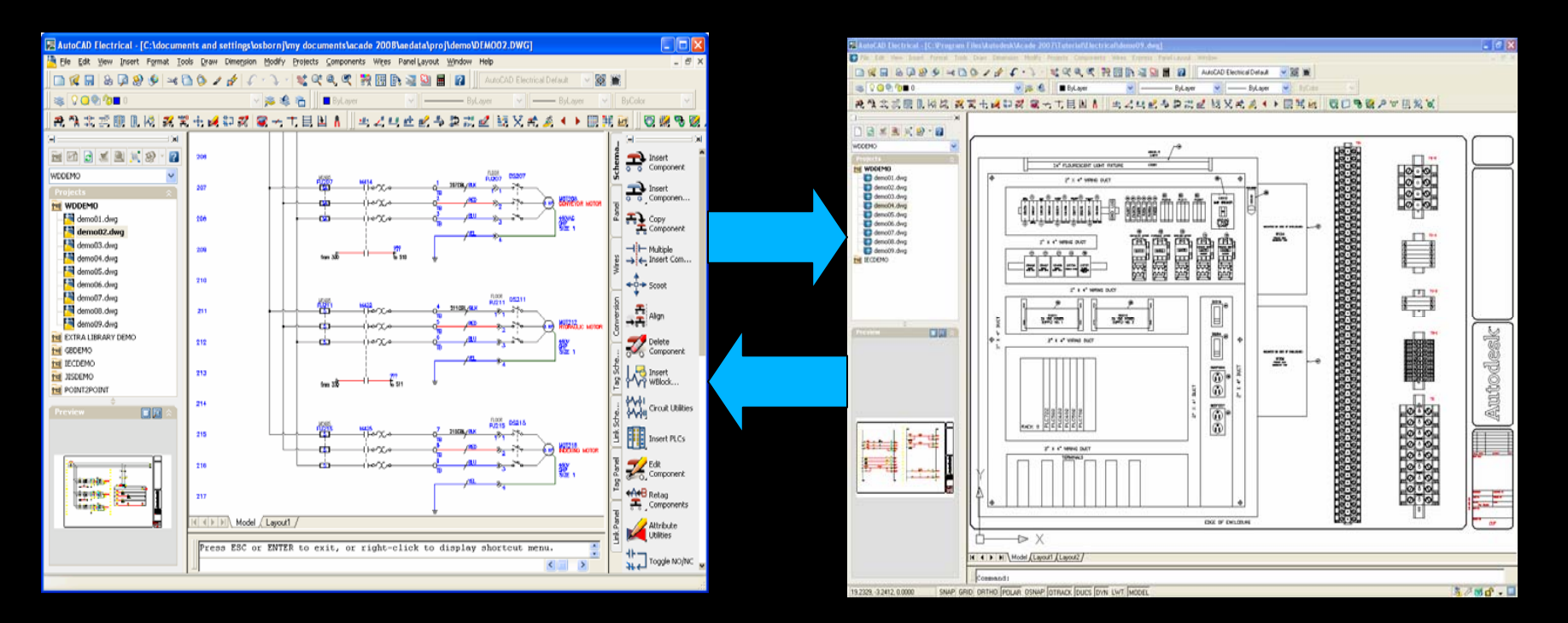

#### Специализированные инструменты

- $\overline{\phantom{a}}$  Около 50-ти специализированных панелей инструментов
- Менеджер проектов <sup>с</sup> гибкими средствами настройки отображения содержания проекта
- Возможность работать <sup>с</sup> несколькими проектами одновременно
- $\overline{\phantom{a}}$  Работать <sup>с</sup> одним проектом нескольким пользователям
- $\overline{\phantom{a}}$ Мощное контекстное меню

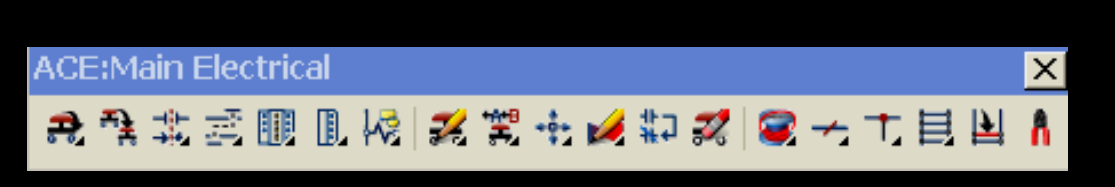

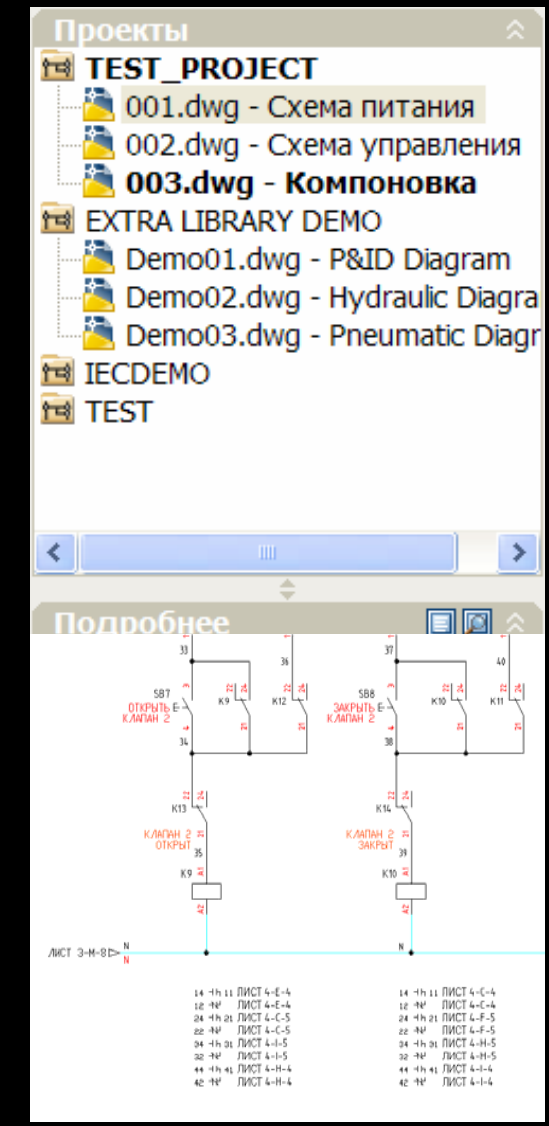

## **ДЕМОНСТРАЦИЯ**

#### База данных производителейSchneider  $\vec{P}$ Electric **MITSUBISHI FLECTRIC** AutoCAD Electrical 2008; MacTe Autodesk<sup>.</sup> р установки **L'i legrand** DEMONIACT Weidmüller  $\mathcal{L}$ **Manufacturer Content Selection** Информация **INNOVATION IN INTERFACE** Как установить дополнительн **OMRON** ые библиотеки обозначений? Выберите сведения об изготовителях для чстановки Sensing tomorrow™ Краткое руководство по уста новке Изготовитель **TELEFUSE** Руководство по установке MERLIN GERIN MITSUBISHI  $\Box$  MODICON MOELLER MURRELEKTRONIK  $\triangledown$  OMRON **PANDUIT D** PHOENIX CONTACT  $\Box$  PILZ  $\triangledown$  RITTAL  $\Box$  SCE  $\triangledown$  SIEMENS  $\Box$  sop **V** TELEMECANIQUE  $\blacksquare$  TRICONEX V WAGO Autodesk **V** WEIDMULLER Документация  $\sum$ **< Назад** Далее > Поддержка  $\geq$

#### Обширные интернет каталоги

\*Full compatibility with AutoCAD®, AutoCAD LT®, AutoCAD ELECTRICAL® \*Everything on 1 disk only \*Possibility to add your local content

\*Included a search engine on the part numbers. easier to access to drawings \*Creation and management of our Bookmark \*Opening direct from AutoCAD®, AutoCAD AutoCAD ELECTRICAL® -\*Help menu

---- Please read carefully the attached Readme file. It contains important information regarding this new version ---

To get CAD LIBRARY ATTENDED software :

- download the attached files on your computer in a common directory.

- run the \*.part1.exe file.

- It will uncompress the contained files into a specific folder.

---- We recommend that you burn a real CD with these files rather than installing from your hard drive

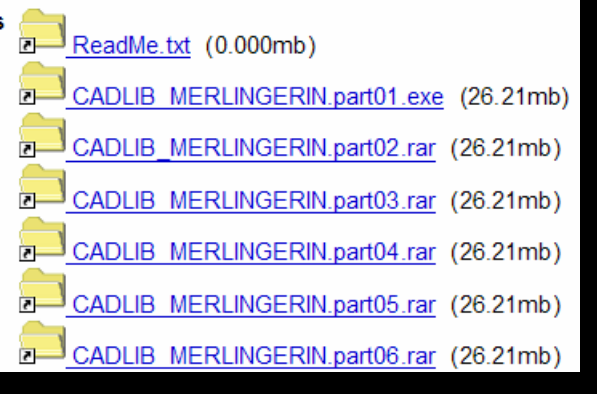

Многие мировые бренды, производящие электротехническую продукцию, выкладывают свои библиотеки <sup>в</sup> CAD-форматах, <sup>в</sup> том числе <sup>в</sup> формате \*.dwg

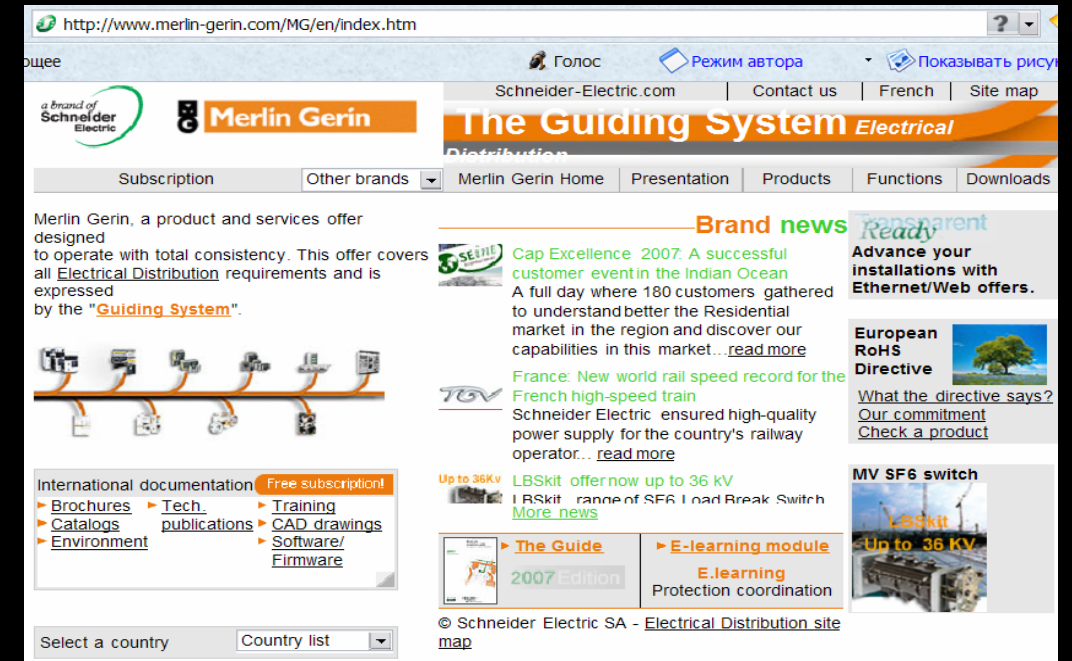

### Работы с контроллерами

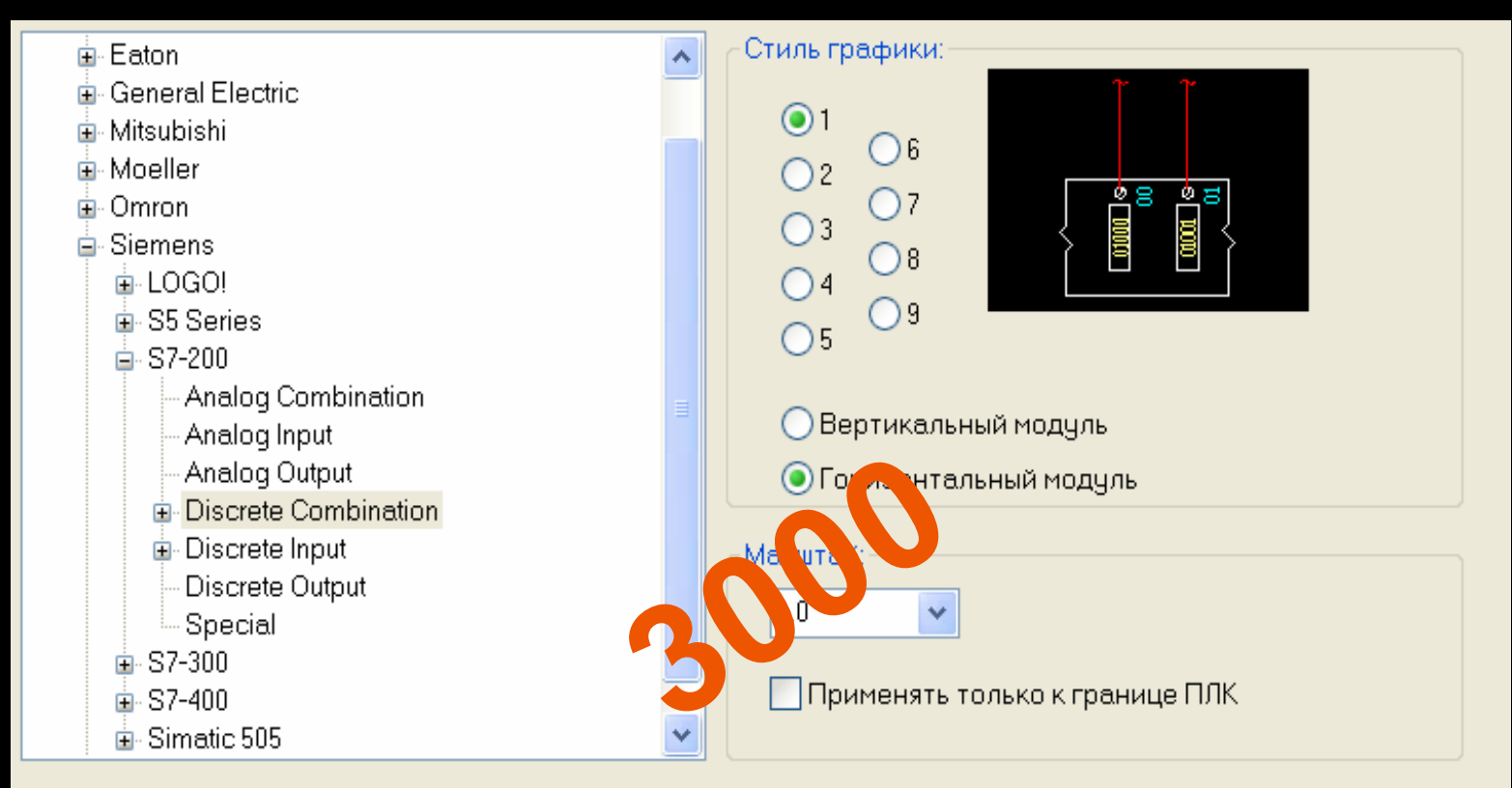

#### Таблица: siemens\_s7-200\_discrete\_combination

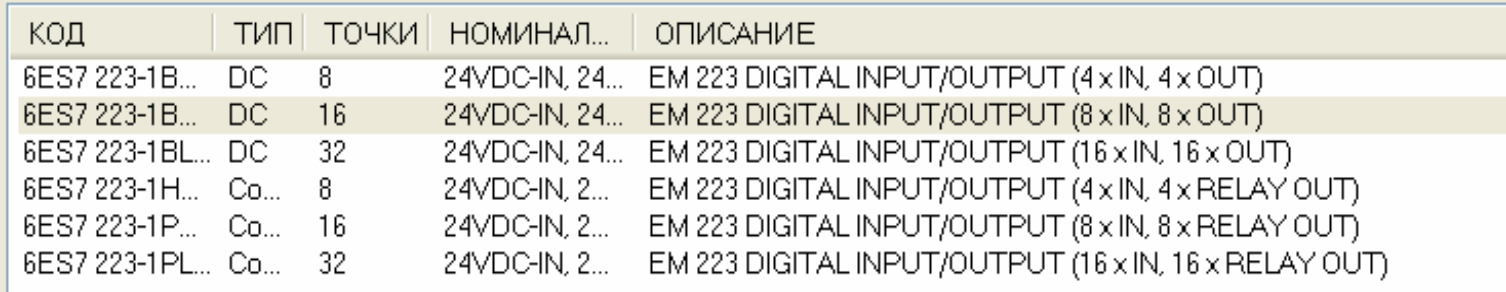

### Обширная библиотека символов

- Библиотеку символов основанную на международных стандартах
	- JIC, IEC, GB, JIS, AUS, ГОСТ
- Библиотеку контрольно-измерительных приборов
- Библиотеку компоновочных образов изделий

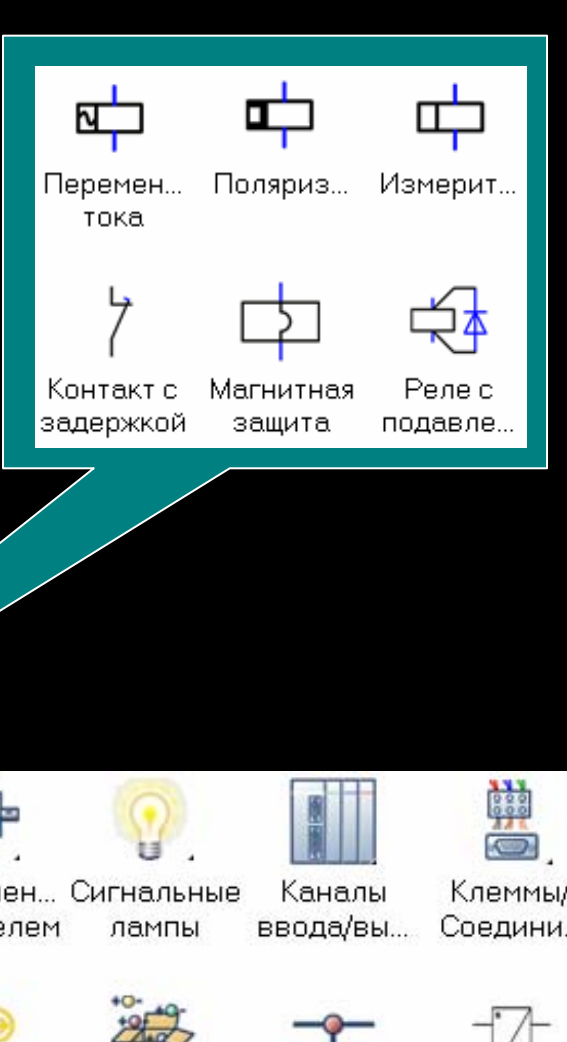

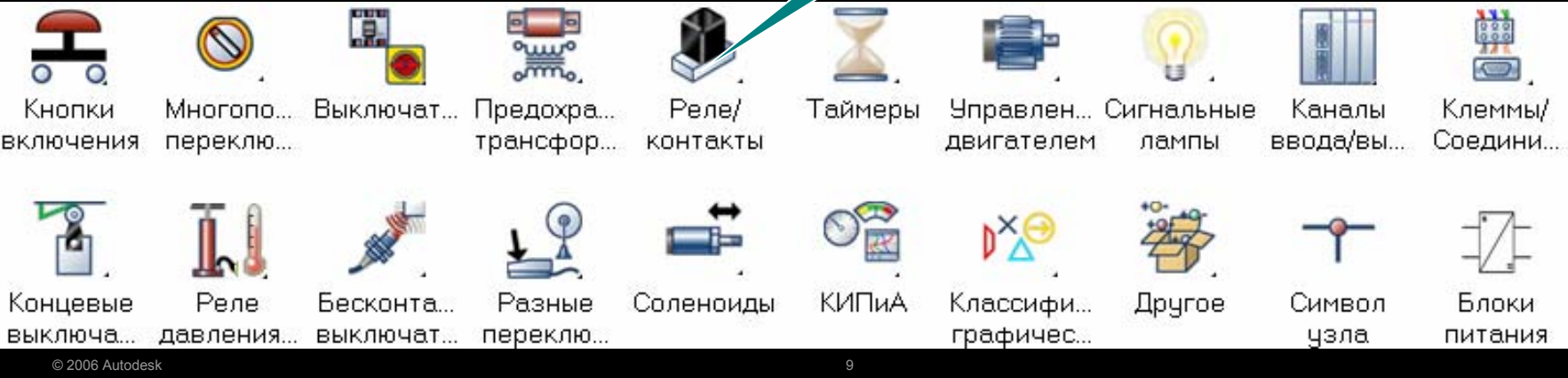

### Создание собственных библиотек

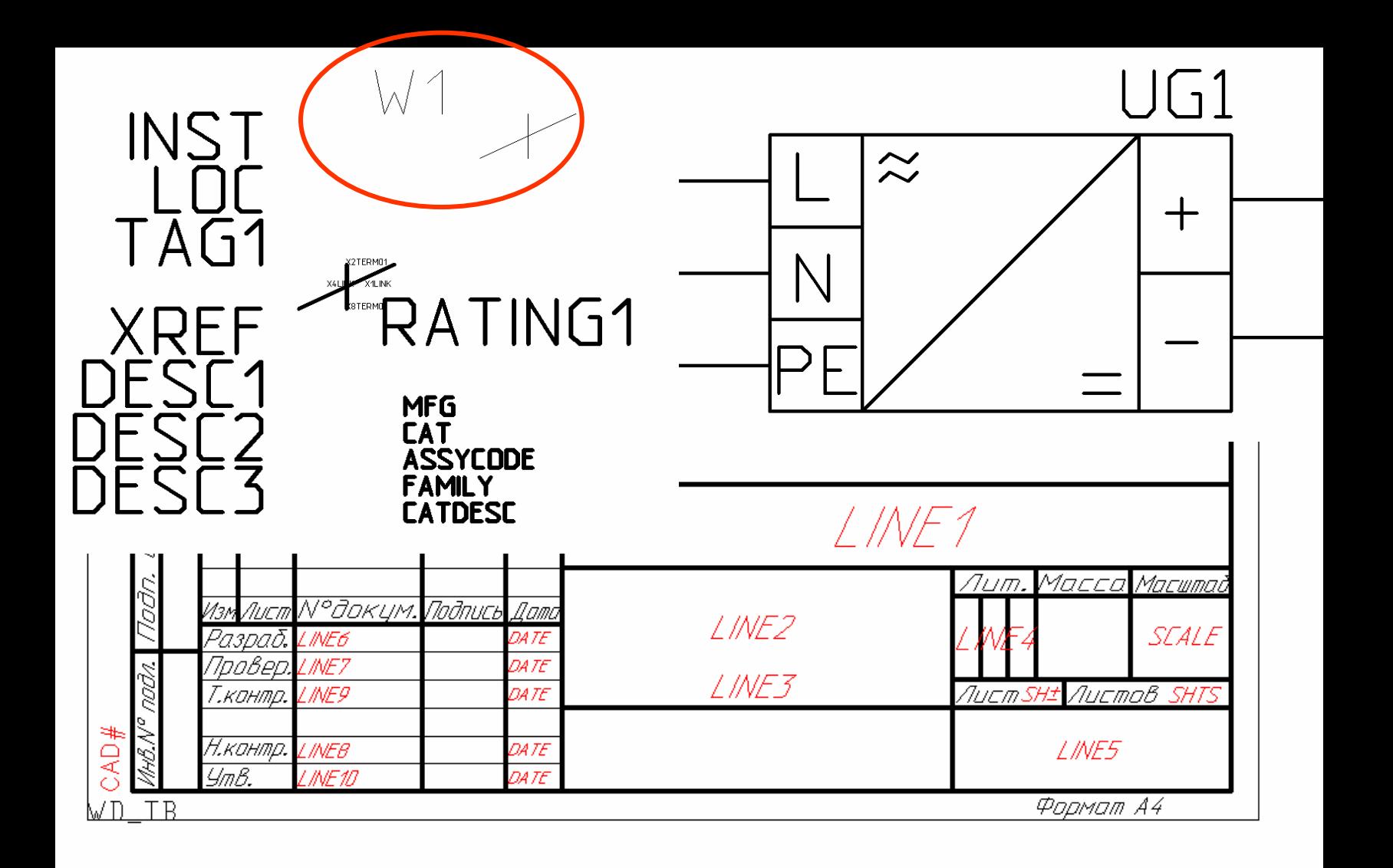

## ДЕМОНСТРАЦИЯ

#### Использование наработок

- Использование библиотеки типовых решений <sup>в</sup> дальнейших работах
- Автоматическая нумерация проводов <sup>и</sup> элементов <sup>с</sup> учётом конфигурации проекта
- Перенумерация всех элементов <sup>в</sup> проекте, используя одну команду

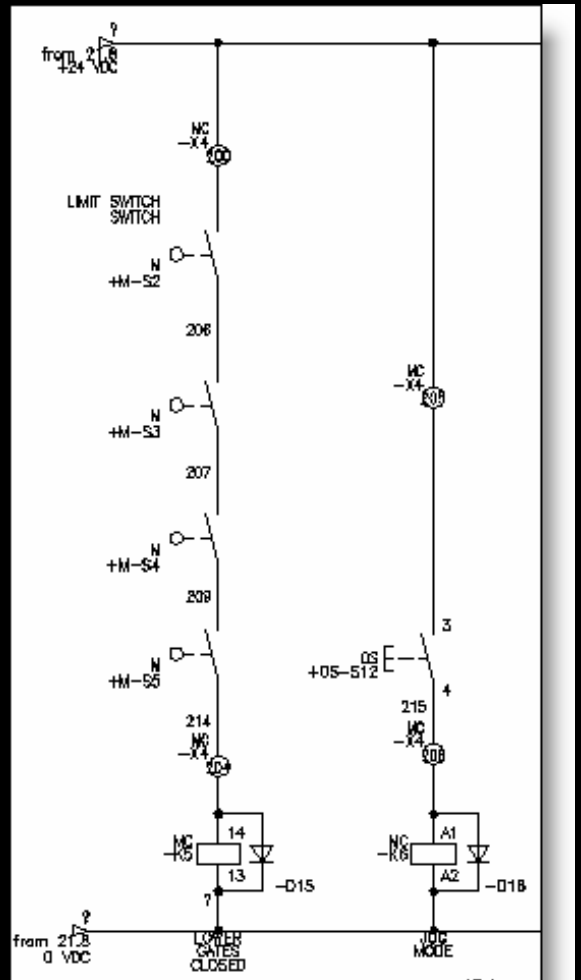

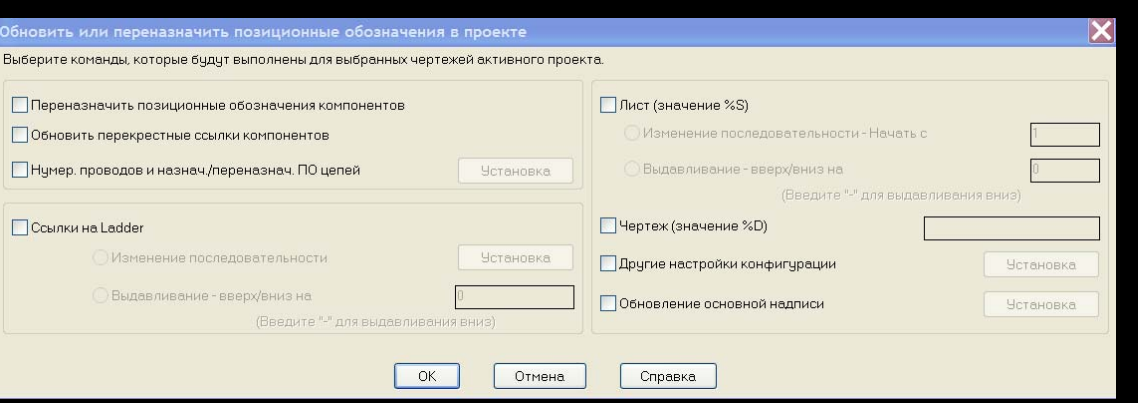

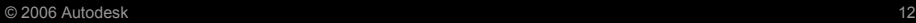

# **Демонстрация ДЕМОНСТРАЦИЯ**

### Контроль над ошибками

ДИТ ЭЛЕКТРИЧЕСКИХ СХЕМ

Проект: test\_project.wdp

Дата/время:

Закрыть

Подробнее \*

34 Обнаружены ошибки

13.08.2007 15:21:41

Справка

- $\overline{\phantom{a}}$  Инструменты проверки:
	- контроль номеров УГО
	- контроль номеров выводов
	- контроль номеров цепей

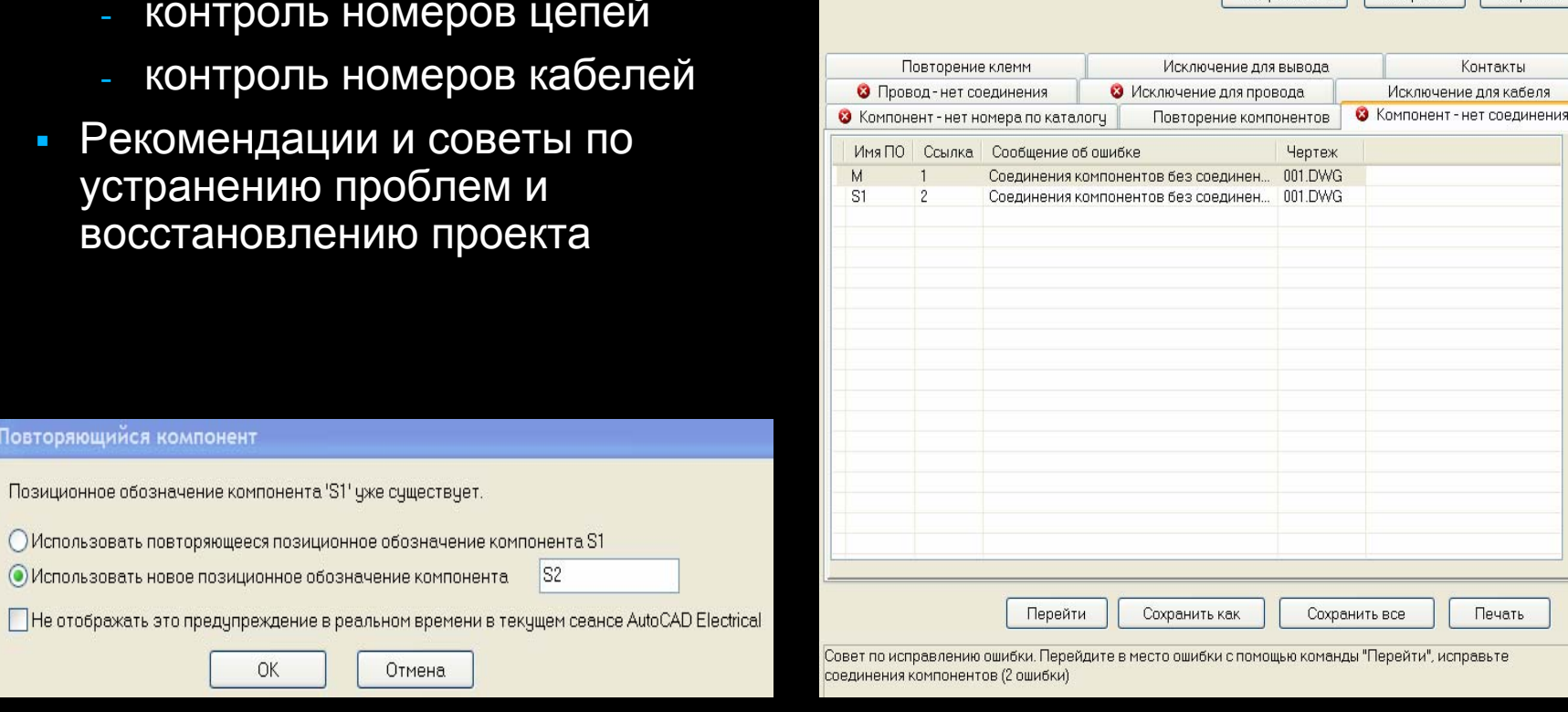

#### Автоматическая генерация отчётов

#### Отчёты содержат

- Перечень элементов
- Перечень проводов
- Перечень кабелей
- Таблица клемм
- И т.д. ...
- Гибкие возможности экспорта  $\blacksquare$ данных для дальнейшей обработки (\*.xls, \*.csv, \*.mdb)
- Возможность создания своих  $\overline{\phantom{a}}$ отчётов и отчётов по ГОСТ
- Переход от строки отчёта к  $\overline{\phantom{a}}$ элементу схемы одним щелчком МЫШИ

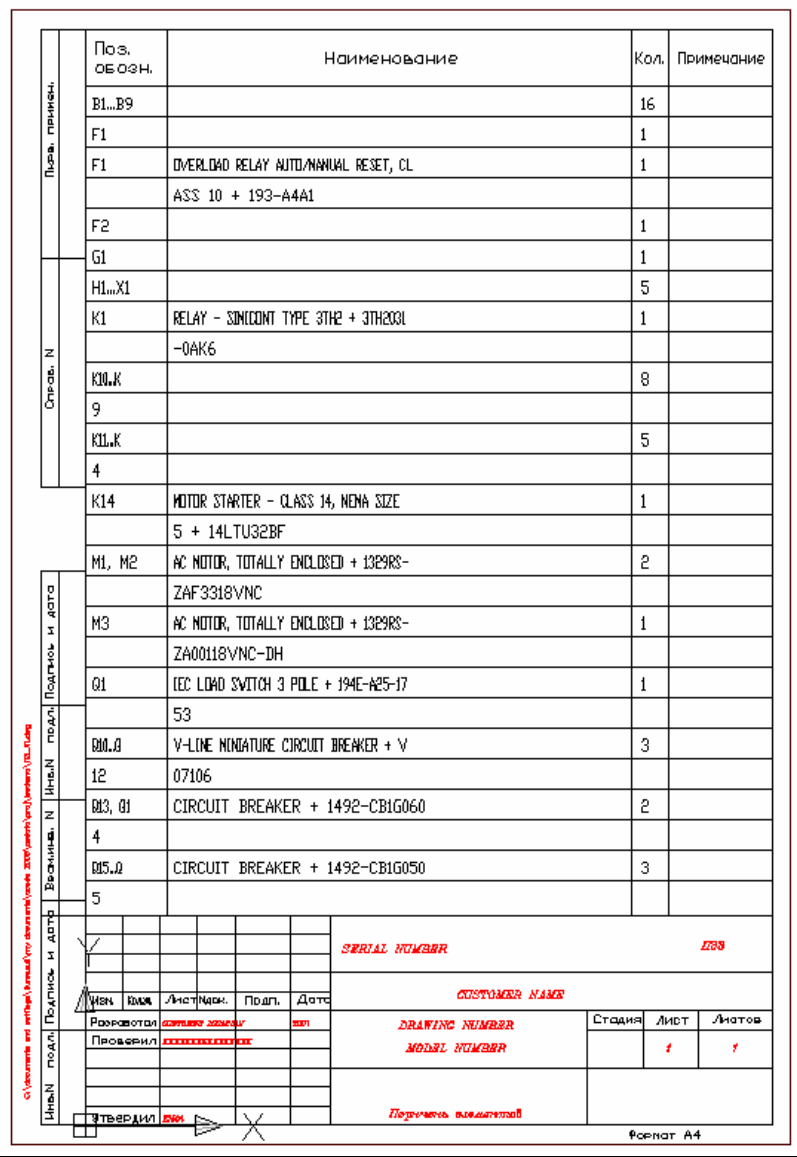

#### Средства компоновки

- Интерактивное создание чертежа компоновки
- $\overline{\phantom{a}}$  Возможность нанесения на чертёж компоновки монтажных данных
- Отслеживание элементов на схеме, компоновке <sup>и</sup> <sup>в</sup> отчётах
- $\overline{\phantom{a}}$  Связь между элементами схемы, компоновки <sup>и</sup> отчёта

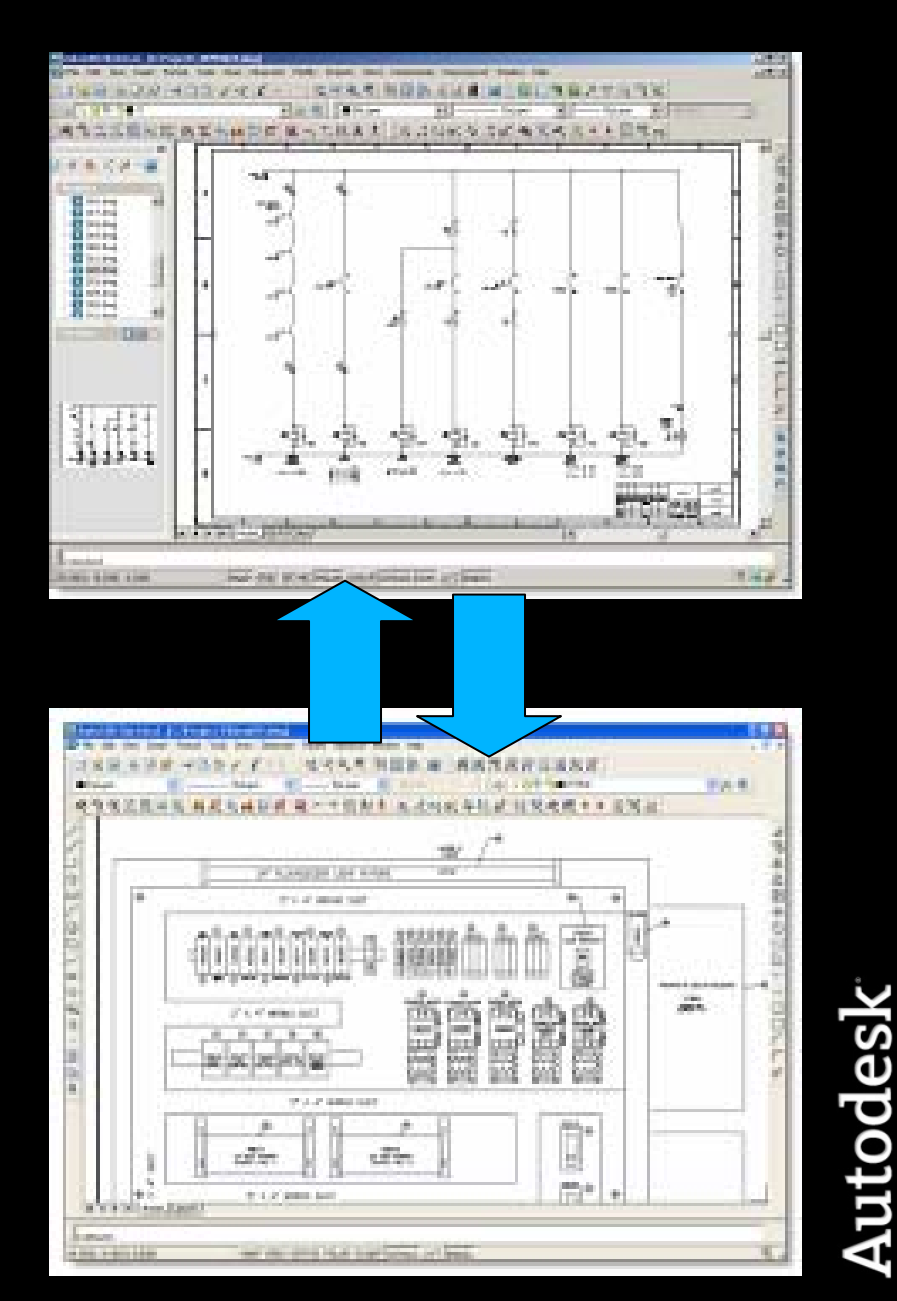

## Связь с Autodesk Inventor Professional

- Обмен данными <sup>в</sup> формате XML
	- Создание <sup>и</sup> размещение подключений в AutoCAD Electrical
	- Автоматическая разводка проводов <sup>в</sup> Autodesk Inventor Professional с получением длины и диаметра жгута
	- Генерация чертежей жгутов
	- Корректировка схем по данным из 3D модели

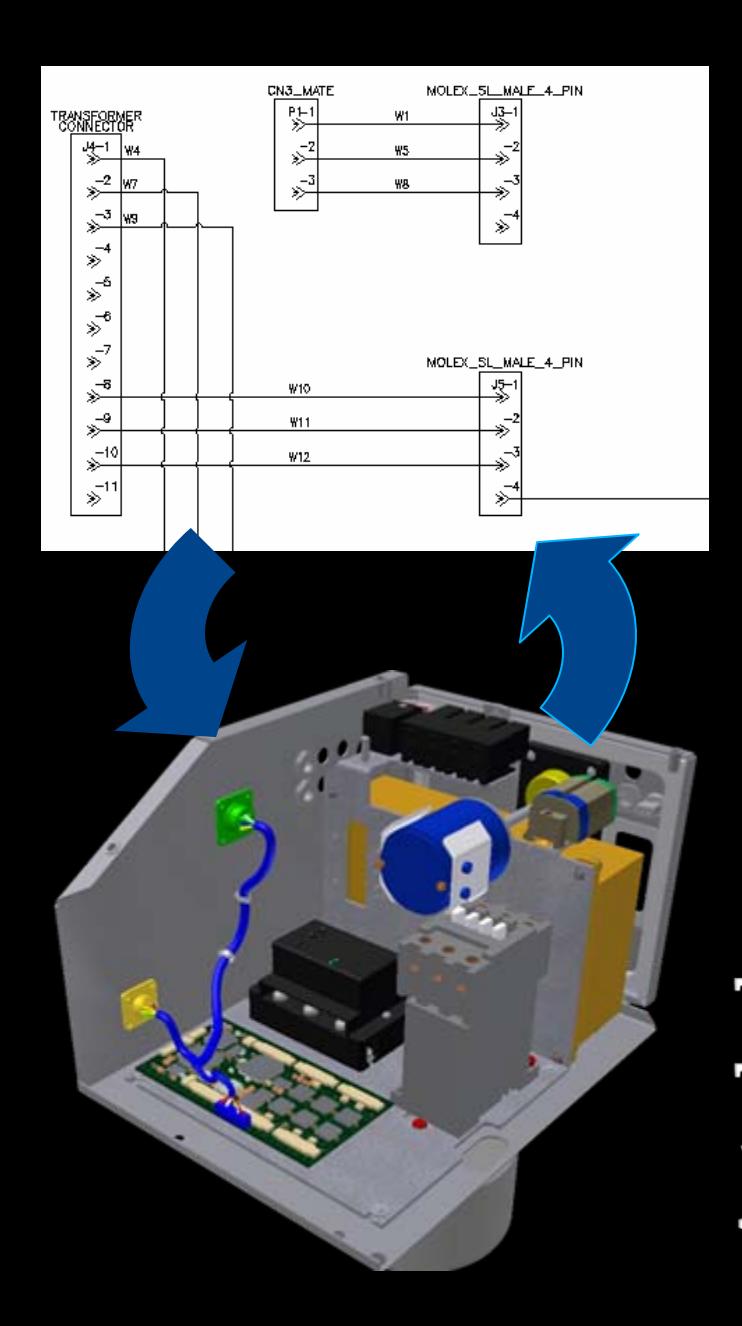

## Служба поддержки производителей

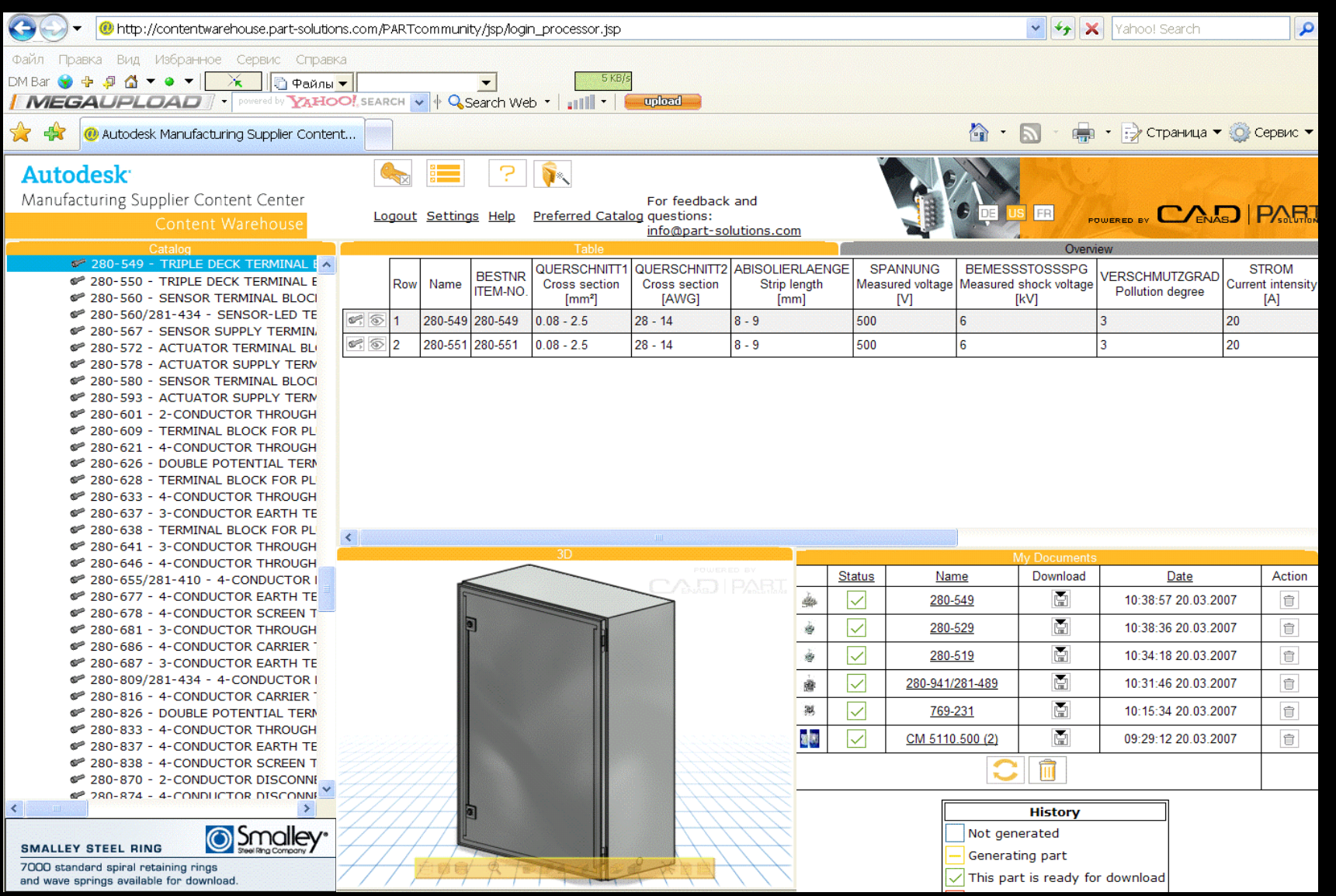

### Мгновенный перевод документации

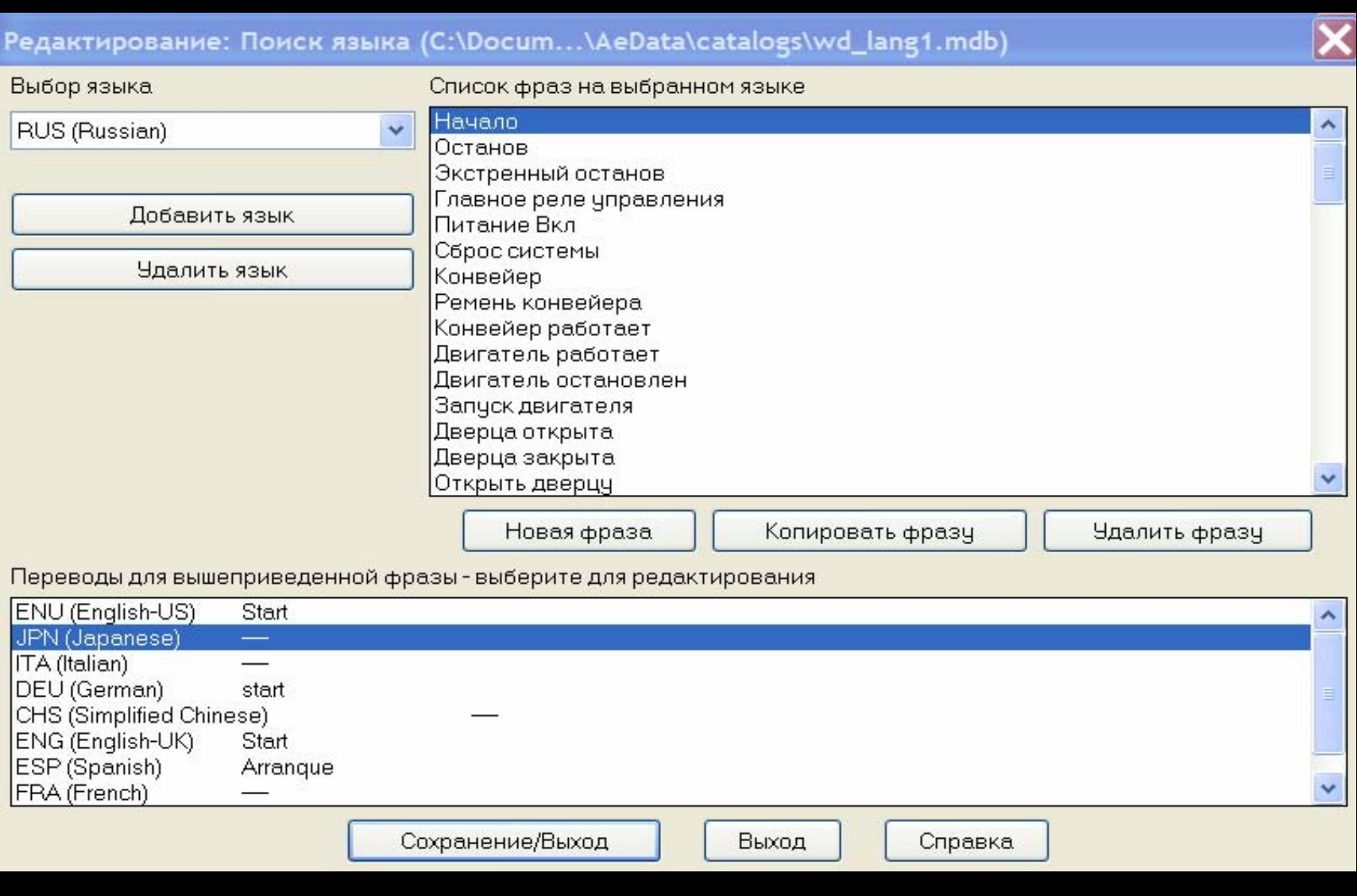

#### Управление чертежами <sup>и</sup> проектами

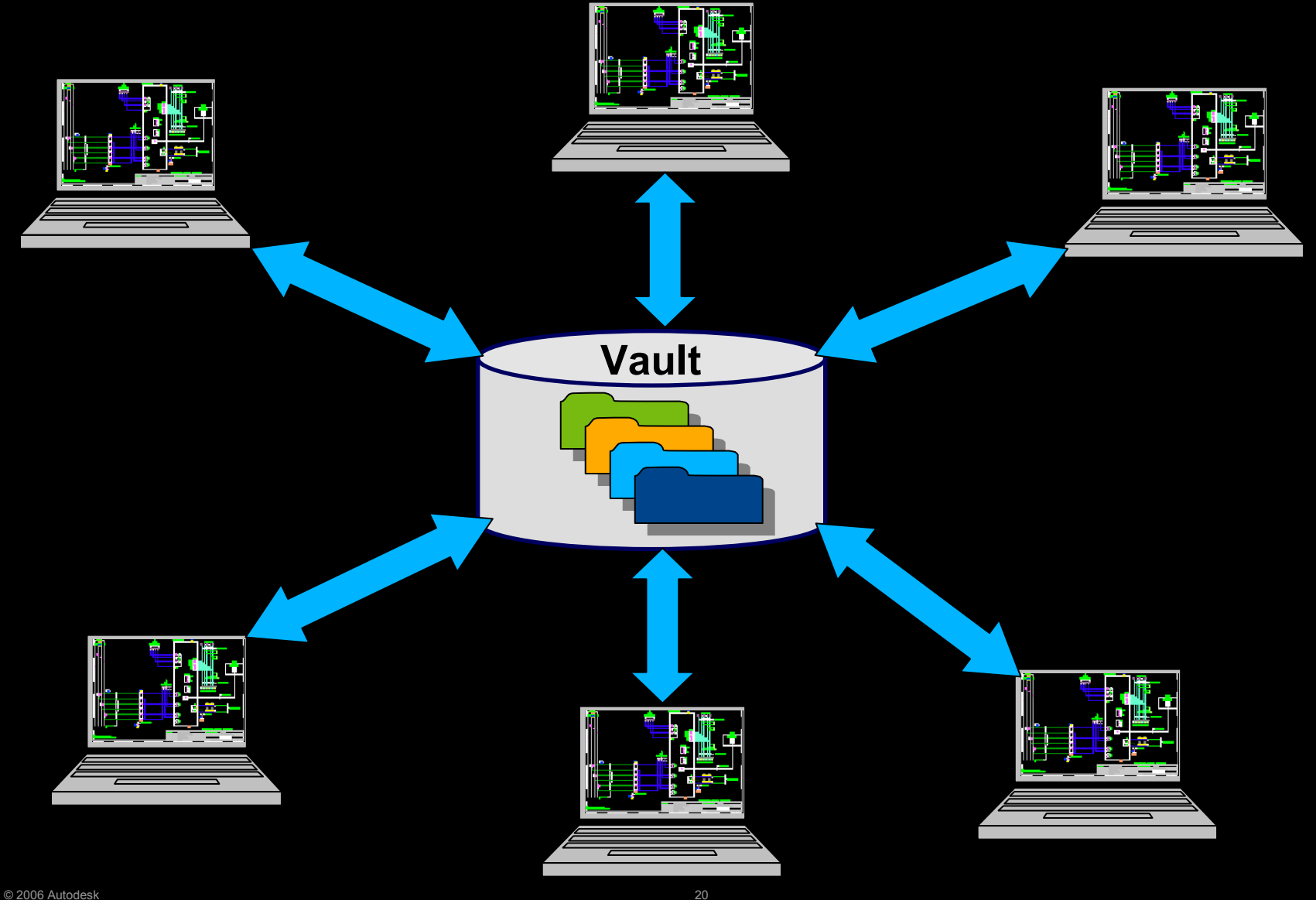

#### Комплект документации

Полный комплект пошаговой <sup>и</sup> хорошо иллюстрированной документации на русском языке:

- П Руководство пользователя – 1500 стр.
- Переход из AutoCAD <sup>в</sup> AutoCAD Electrical
- П Руководство по началу работы
- <u>- Часто задаваемые вопросы</u>
- П Справка

#### **Запуск AutoCAD Electrical**

**AutoCAD** 

анимацией.

#### Добро пожаловать!

- Руководство пользователя
- Руководство по началу работы ٠
- $\bullet$ Общие сведения о поиске команд
- $\bullet$ Дискуссионная группа AutoCAD Electrical
- Часто задаваемые вопросы

#### Дополнительные сведения

#### Новые возможности в AutoCAD Electrical 2008

Знакомит с функциями, добавленными в новой версии.

#### Сведения о хранилище Autodesk Vault

Знакомит с тем, как может хранилище Autodesk Vault способствовать снижению количества ошибок управления версиями и повышению эффективности повторного

#### Повышение производительности

Справка для пользователя

AutoCAD K AutoCAD Electrical Последовательность задач

проиллюстрирована с помощью

Краткий справочник по переходу от

визуального словаря и инструкций с

Учитывая отзывы пользователей, переданные по ссылке Comments ("Комментарии") в справочной системе, особое внимание в этом разделе уделено сложным последовательностям операций и комплексным решениям. Корпорация Autodesk будет признательна за любые отзывы и предложения.